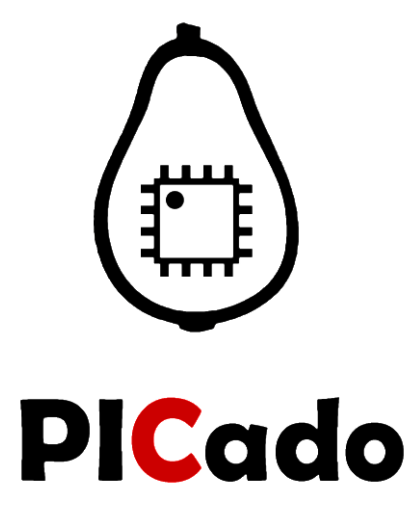

# **PICado Alpha Development Board V1.0**

Bluetooth Transceiver Module HC-05 Four onboard FET power output stage 34 freely assignable I/O pins ICSP interface

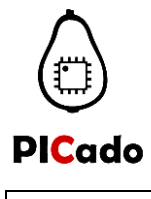

Data Sheet

PICado Alpha

# **Table of Contents**

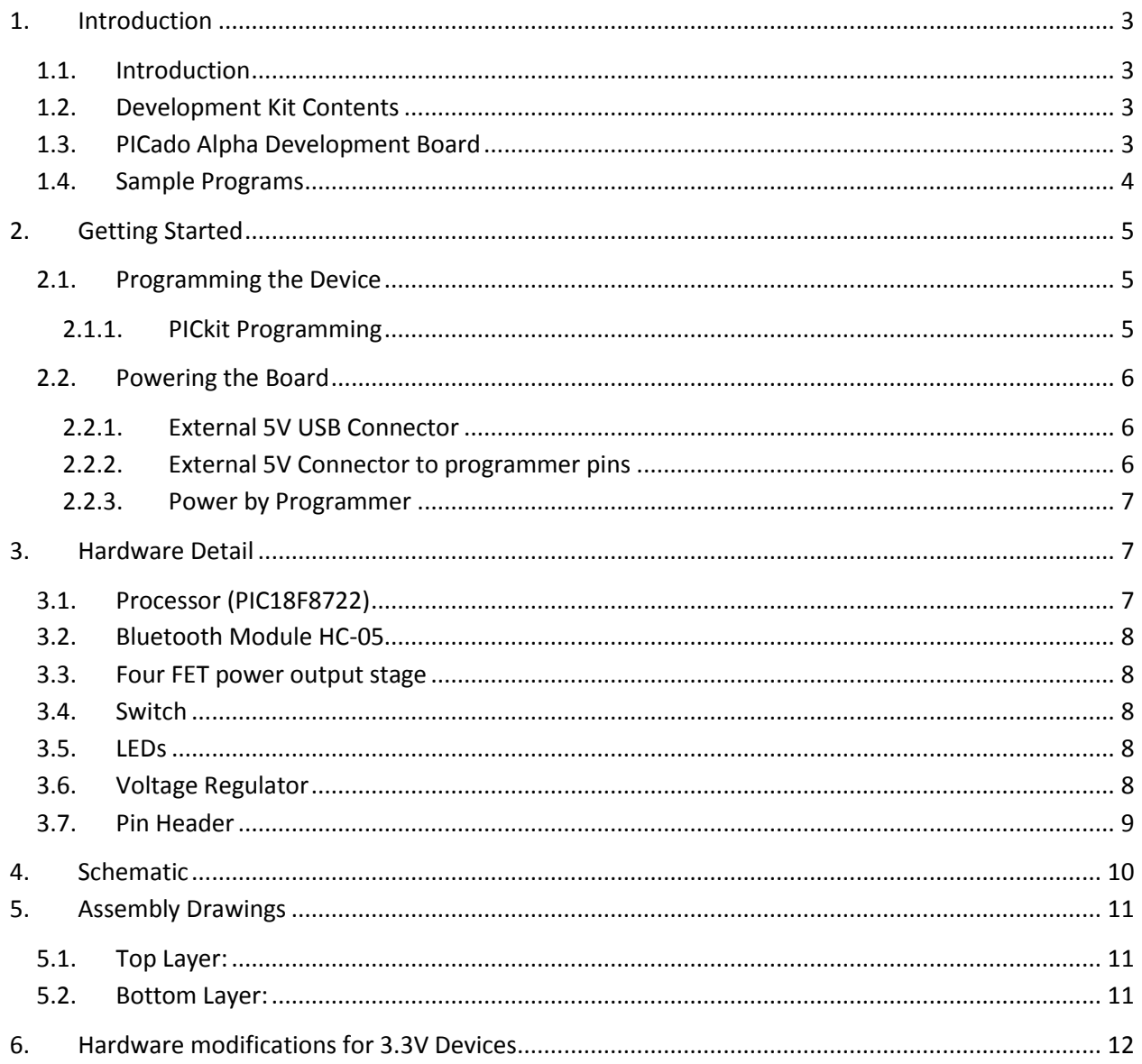

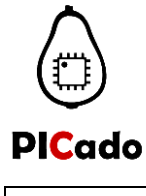

### <span id="page-2-0"></span>**1. Introduction**

#### <span id="page-2-1"></span>**1.1. Introduction**

Thank you for purchasing the PICado Alpha Development Board from PICado. The PICado Alpha Development Board is a simple microcontroller board with the big capabilities of Microchip's 8-bit, 80-pin PIC18F7822 combined with the HC-05 Bluetooth Module. The PICado Alpha Development Board can be used stand-alone with a programmed part, with an in-circuit emulator (for example, MPLAB® REAL ICE™) or with an in-circuit programmer/debugger (such as MPLAB® ICD 3 or PICkit™ 3).

#### <span id="page-2-2"></span>**1.2. Development Kit Contents**

The PICado Alpha Development Board comes with the following:

• PICado Alpha Development Board

#### <span id="page-2-3"></span>**1.3. PICado Alpha Development Board**

The PICDEM 2 Plus Demonstration Board has the following hardware features:

1. 80-pin TQFP socket PIC Microcontroller (PIC18F8722\*/ PIC18LF8722/PIC18F8723)

2. On-board, +3.3V regulator for direct input from 5V Micro-USB wall adapter or 5V regulated DC supply

3. Programmer/debugger connectivity supporting PICkit 3 (with adapter also MPLAB ICD 3 and MPLAB REAL ICE)

- 4. One push button switch for external Reset
- 5. Tow Status indicator LED connected to HC-05 Bluetooth module
- 6. Three LEDs connected to Microcontroller (or one RGB LED)
- 7. Prototype area for user hardware
- 8. Expansion Header for PICado expansion Board or user access to MCU pins
- 9. Onboard HC-05 Bluetooth module
- 10. Four onboard FET power output stage

#### \* Default Microcontroller

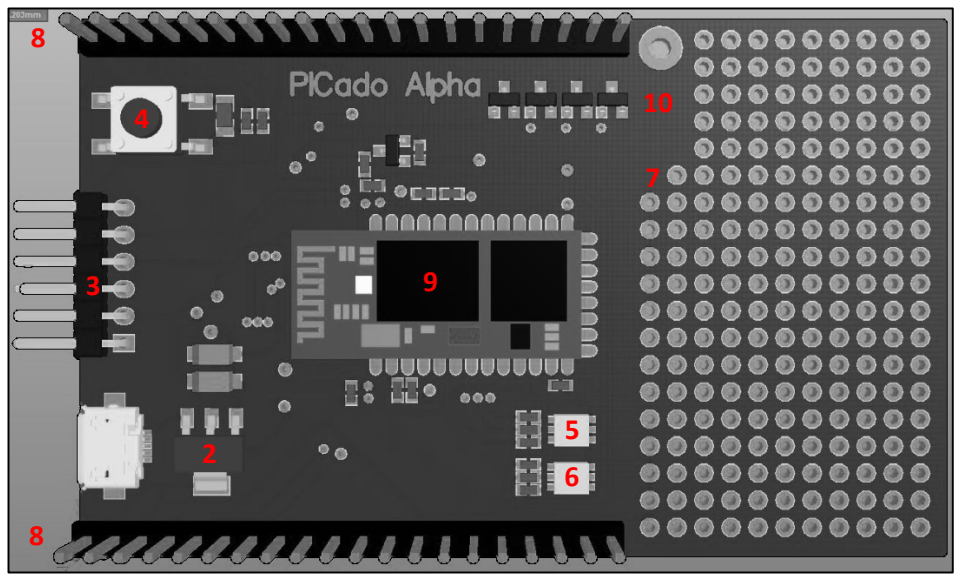

**1:** Bottom Layer

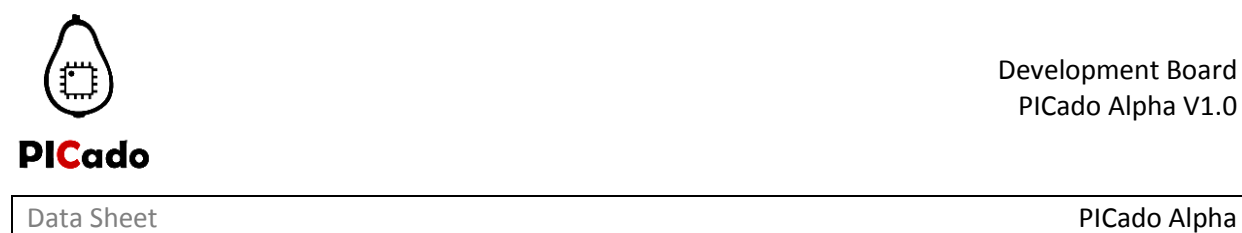

#### <span id="page-3-0"></span>**1.4. Sample Programs**

The PICado Alpha Development Board sample demonstration programs can be found on the PICado web site (www.PICado.ch/samplecode). These programs may be used with the included default PIC and with a PICkit™ 3 (programmer/debugger). Demo source code are provided.

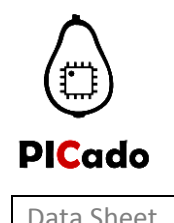

### <span id="page-4-0"></span>**2. Getting Started**

#### <span id="page-4-1"></span>**2.1. Programming the Device**

The PICado Alpha Development Board supports the ability to program a device through multiple options.

#### <span id="page-4-2"></span>**2.1.1. PICkit Programming**

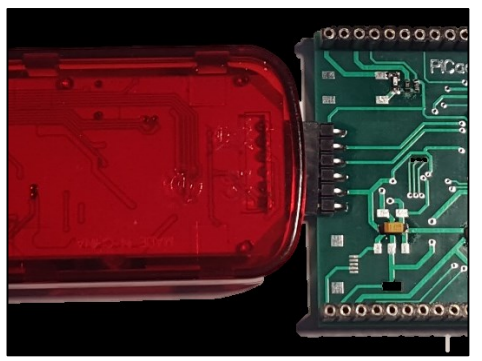

Microchip's PICkit 3 In-Circuit Debugger/Programmer uses in-circuit debugging logic incorporated into each chip with Flash memory to provide a low-cost hardware debugger and programmer.

Connecting the PICkit programmer to the PICado Alpha Development Board is quick and easy.

- First connect the PICkit 3 as shown in the figure above.
- Make sure to connect the USB cable to the PICkit 3 and to the computer.
- Enter MPLAB X and go to the Project Properties. Select the PICkit 3 as shown in the figure below.

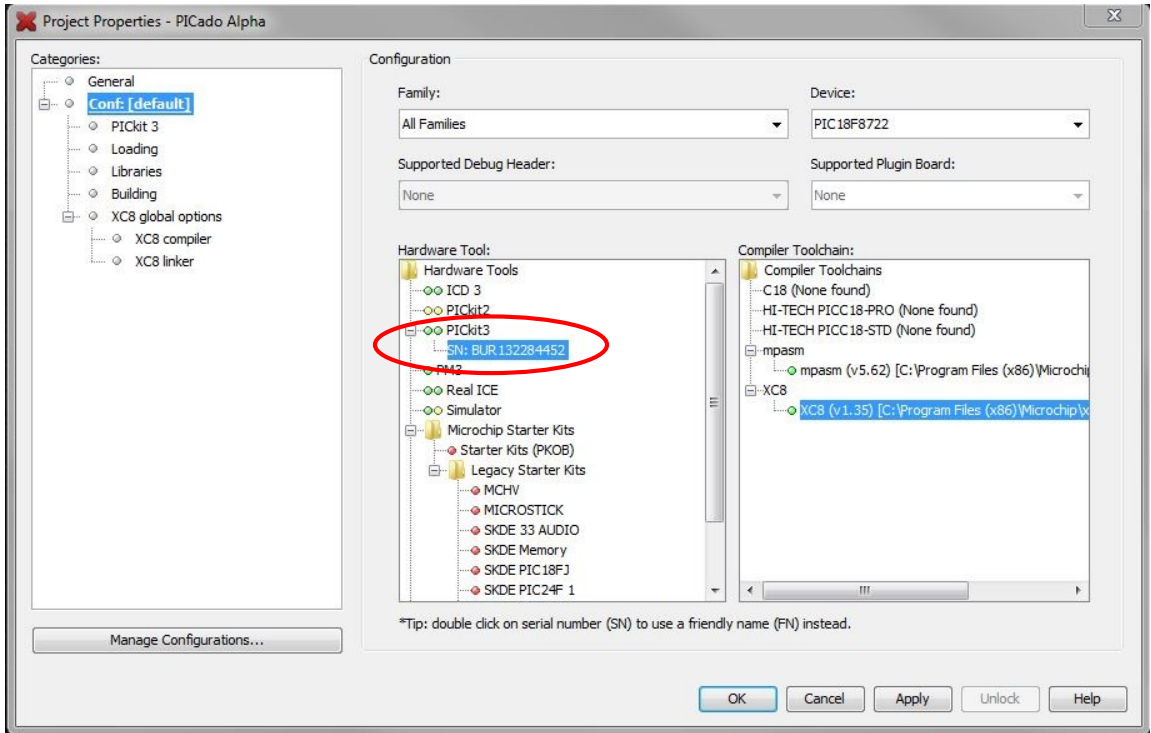

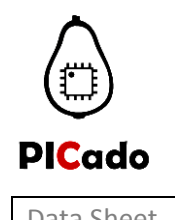

#### <span id="page-5-0"></span>**2.2. Powering the Board**

The PICado Alpha Development Board supports the ability to power the board through multiple options.

#### <span id="page-5-1"></span>**2.2.1. External 5V USB Connector**

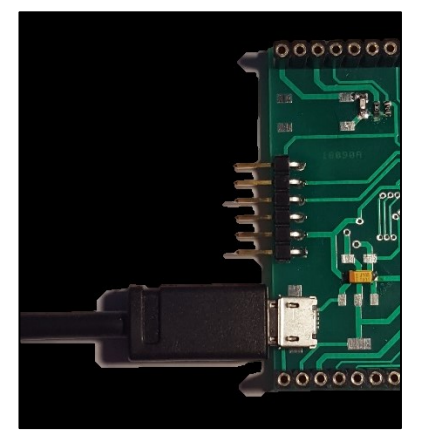

The PICado Alpha Development Board can be powered with an external 5V micro USB power supply.

- Connect 5V micro USB power supply to a wall outlet.
- Connect to board as shown in the figure above. The on-board regulator will reduce the input voltage to 3.3V for safe operation.

#### <span id="page-5-2"></span>**2.2.2. External 5V Connector to programmer pins**

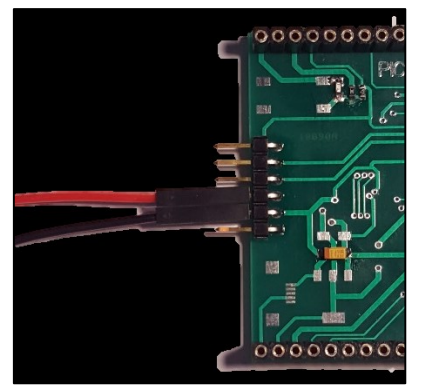

The PICado Alpha Development Board can be powered with an external 5V power supply connected to the programmer pins.

 Connect to board as shown in the figure above. The on-board regulator will reduce the input voltage to 3.3V for safe operation.

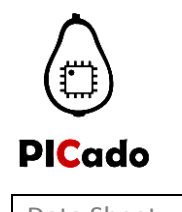

#### <span id="page-6-0"></span>**2.2.3. Power by Programmer**

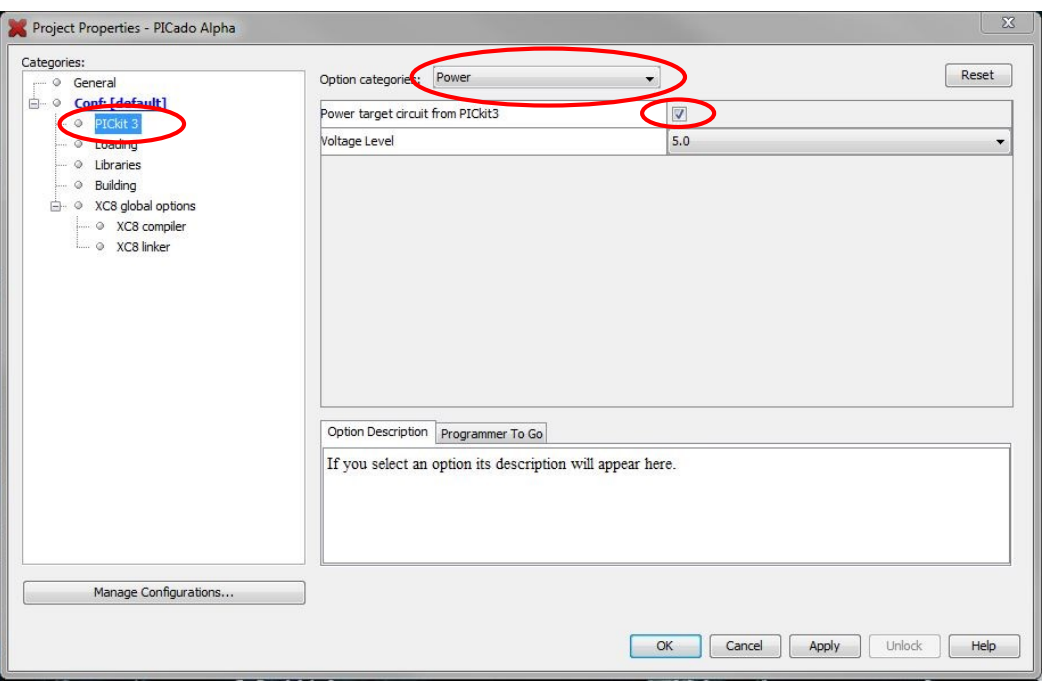

The PICado Alpha Development Board can also be powered with a PICkit or ICD programming device.

- To power the device with a programmer enter MPLAB X and go to the Project Properties.
- Select the PICkit 3 and choose the Option category "Power".
- Click the checkbox labeled "Power target circuit from PICkit3". Select 5V as the voltage.
- The board will now be powered through the programmer.

#### <span id="page-6-1"></span>**3. Hardware Detail**

#### <span id="page-6-2"></span>**3.1. Processor (PIC18F8722)**

On the PICado Alpha Development Board it has the ability to install different Microcontrollers. The default Microcontroller is the PIC18F8722.

It can also be used without hardware changes following devices:

- PIC18LF8722
- PIC18F8723
- PIC18LF8723

For use of 3.3V devices as follows, you will see in this chapter "Hardware modifications for 3.3V Devices"

- PIC18(L)F87k22
- PIC18(L)F87k23

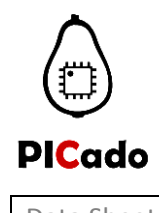

#### <span id="page-7-0"></span>**3.2. Bluetooth Module HC-05**

HC-05 embedded Bluetooth serial communication module has two work modes: order-response work mode and automatic connection work mode. And there are three work roles (Master, Slave and Loopback) at the automatic connection work mode. When the module is at the automatic connection work mode, it will follow the default way set lastly to transmit the data automatically. When the module is at the order-response work mode, user can send the AT command to the module to set the control parameters and sent control order. The work mode of module can be switched by controlling the module PIN (PIO11) input level.

For details and commands see the datasheet.

#### <span id="page-7-1"></span>**3.3. Four FET power output stage**

Four IRFML8244TRPBF N-channel FET used as power output stage. The power output stages can switch up to 2.5A each. (Absolute Maximum Rating = 3A )

For details see the datasheet and schematic.

#### <span id="page-7-2"></span>**3.4. Switch**

The switch provide the following function:

• S1 – MCLR to hard reset the processor

Switch S1 has debounce capacitors. When pressed, the switch is grounded. When idle, he is pulled high (+5V).

#### <span id="page-7-3"></span>**3.5. LEDs**

Tow SSC-SFT825N-S RGB LEDs, 1 connected to the Microcontroller and 1 connected to the HC-05 Bluetooth Module (red and green only). The blue Diode of the Bluetooth status LED is connected to the extension Pin Header and can be powered with up to 5V DC.

For details see the datasheet and schematic.

#### <span id="page-7-4"></span>**3.6. Voltage Regulator**

The LM1117 is a low dropout voltage regulator with a dropout of 1.2V at 800mA of load current. It has the same pin-out as Texas Instruments' industry standard LM317.

- Current Limiting and Thermal Protection
- Output Current 800mA
- Line Regulation 0.2% (Max)
- Load Regulation 0.4% (Max)

For details see the datasheet and schematic.

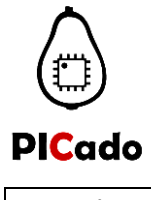

#### <span id="page-8-0"></span>**3.7. Pin Header**

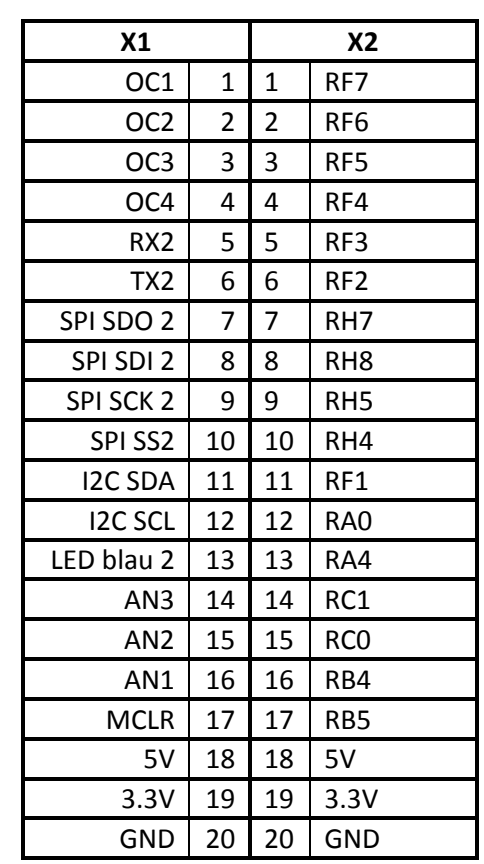

For details see schematic.

# **4. Schematic**

<span id="page-9-0"></span>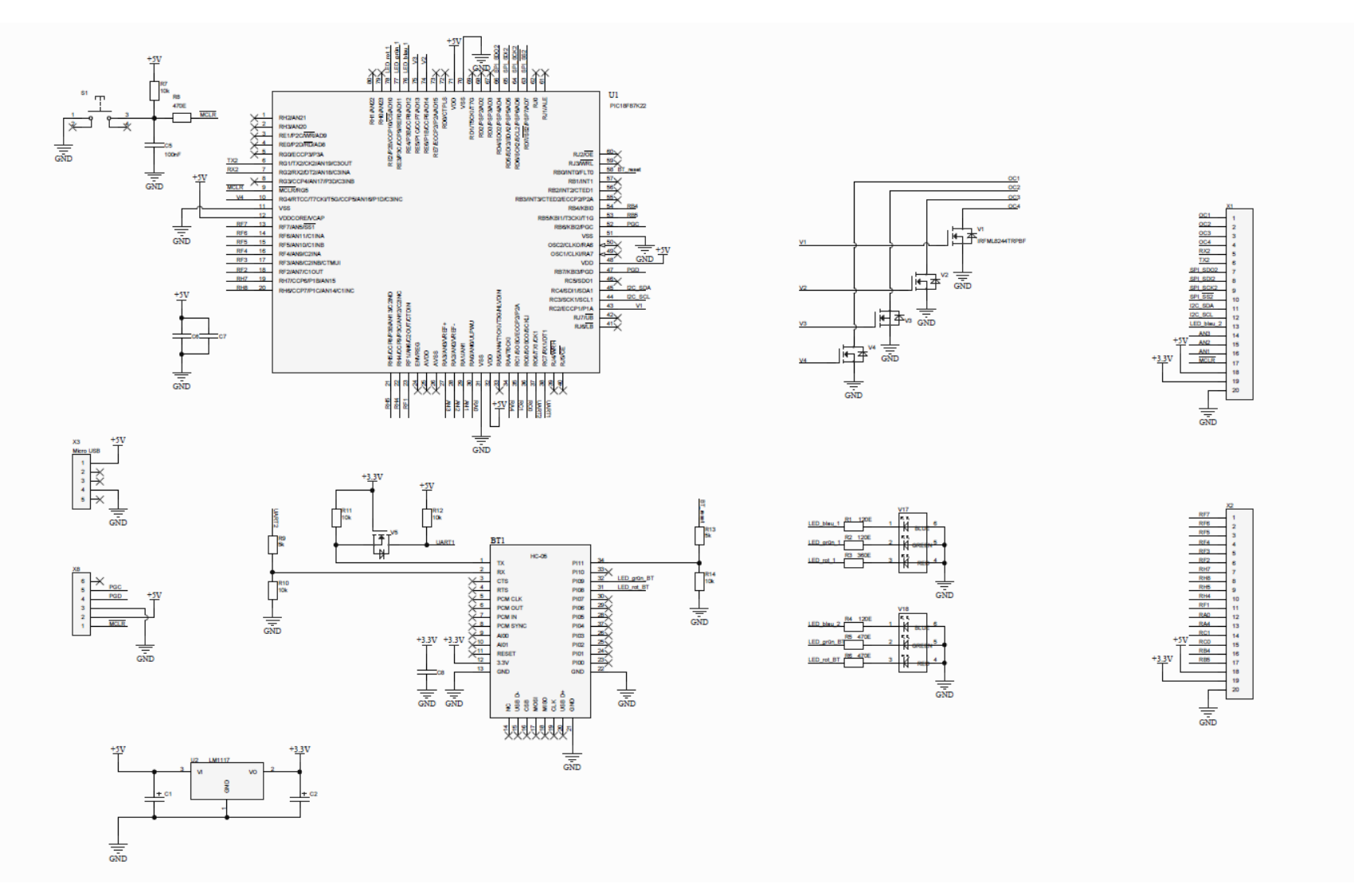

# <span id="page-10-0"></span>**5. Assembly Drawings**

### <span id="page-10-1"></span>**5.1. Top Layer:**

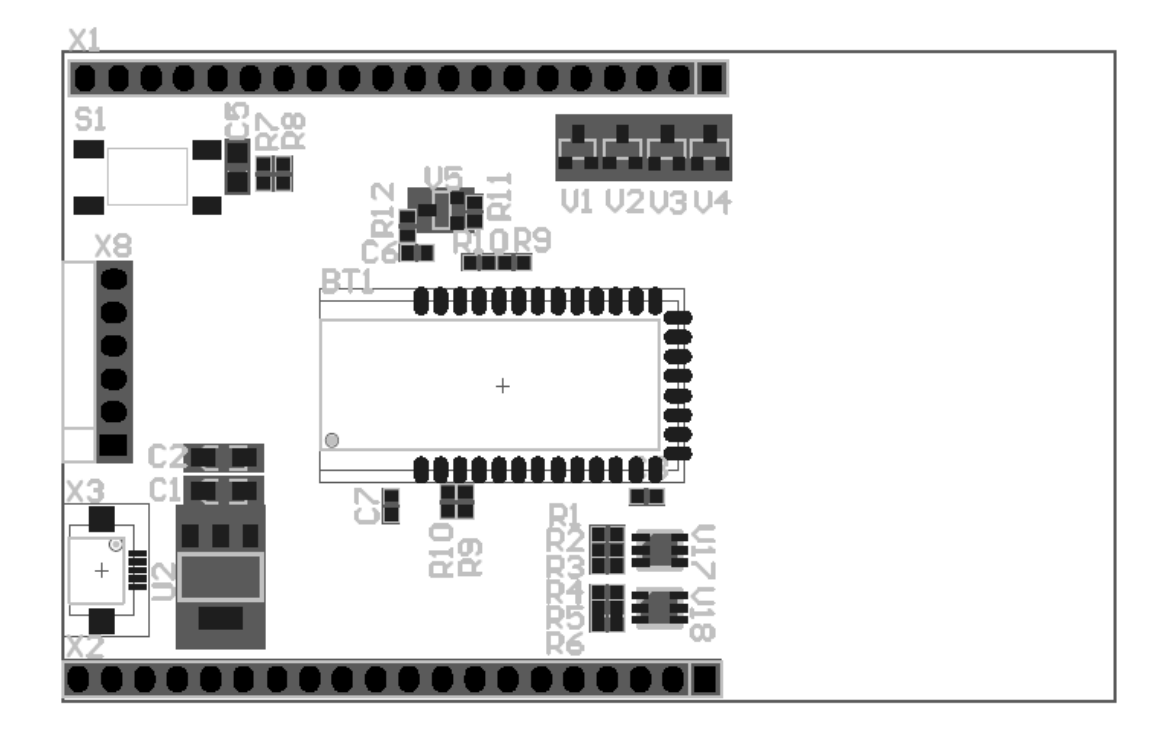

### <span id="page-10-2"></span>**5.2. Bottom Layer:**

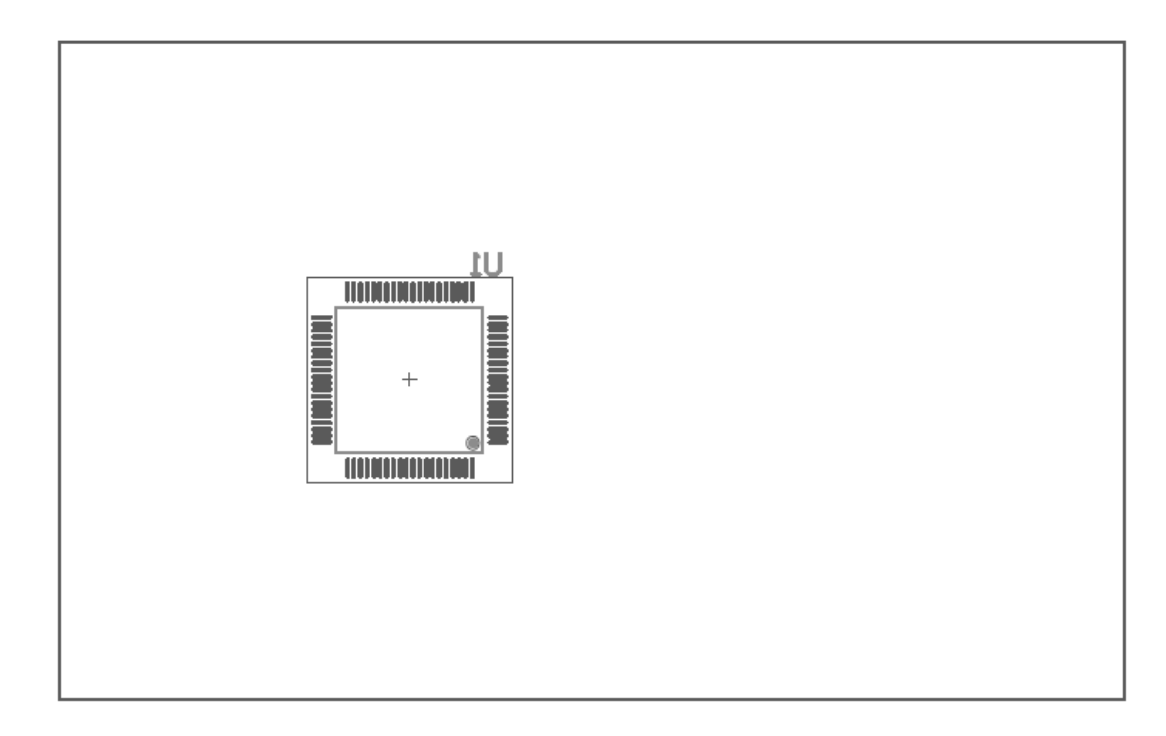

<span id="page-11-0"></span>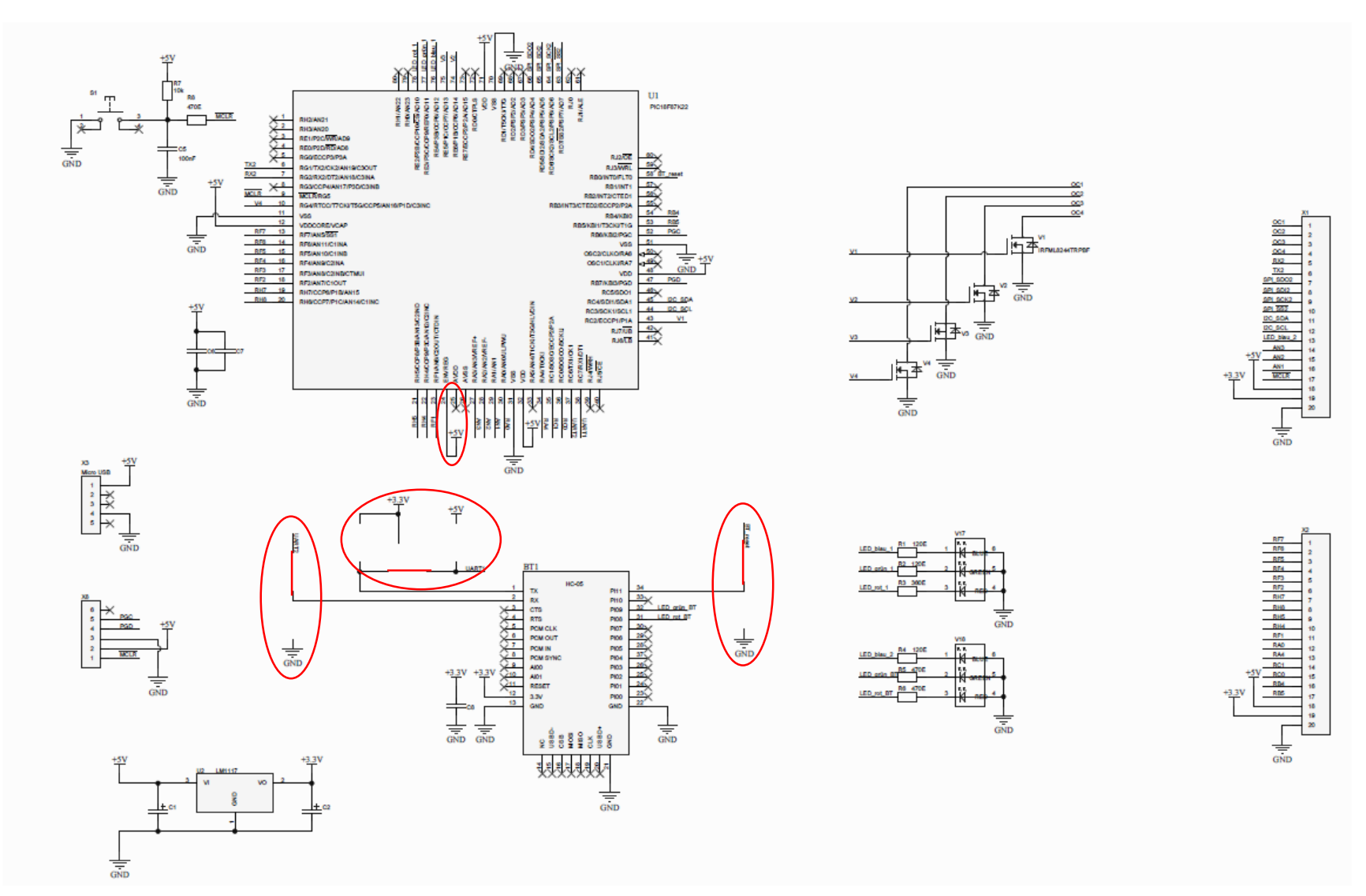

# **6. Hardware modifications for 3.3V Devices**